## GUISurfer as a starting point for CROSS Task

#### João Carlos Silva João Saraiva José Creissac Campos

#### Department of Computer Science

CROSS Café November 11, 2009

<span id="page-0-0"></span>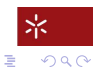

K 御 ▶ K ヨ ▶ K ヨ ▶

4 0 8

João Carlos Silva, João Saraiva, José Creissac Campos GUISurfer as a starting point for CROSS task

#### [Context](#page-1-0)

[GUIsurfer: Motivation](#page-3-0) [GUI Reverse Engineering](#page-10-0) [GUI Models and Reasoning](#page-15-0) [GUIsurfer as starting point for Task 3](#page-24-0)

#### Members of the research team task 3

- João Alexandre Saraiva;
- **o** José Creissac Campos;
- João Carlos Silva;
- **Carlos Silva:**
- **Rui Gonçalo.**

<span id="page-1-0"></span>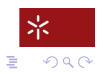

ミト イヨト

4 0 8

#### [Context](#page-1-0)

[GUIsurfer: Motivation](#page-3-0) [GUI Reverse Engineering](#page-10-0) [GUI Models and Reasoning](#page-15-0) [GUIsurfer as starting point for Task 3](#page-24-0)

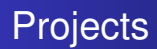

- IVY: A model-based usability analysis environment (FCT-funded project POSC/EIA/56646/2004) which aimed at developing a model based tool for the analysis of interactive systems designs.
- GUIsurfer, a generic tool to reverse engineer GUI code.
- CROSS Task T3: Graphical User Interface Analysis. This task is to develop techniques and tools that will enable analysis of the user interface layer of software systems from source code.

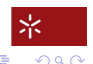

ミト イヨト

# **Motivation**

To improve the productivity of the programmers, there are tools that allow for the fast development of user interfaces. However:

- The code defining the GUI is a mix of programmer and tool generated code
- The code produced by such tools is difficult to understand and manipulate.
- The tools do not provide support for GUI reasoning and testing.

<span id="page-3-0"></span>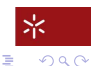

④ ヨシ ④ ヨシ

#### The GUIsurfer Architecture

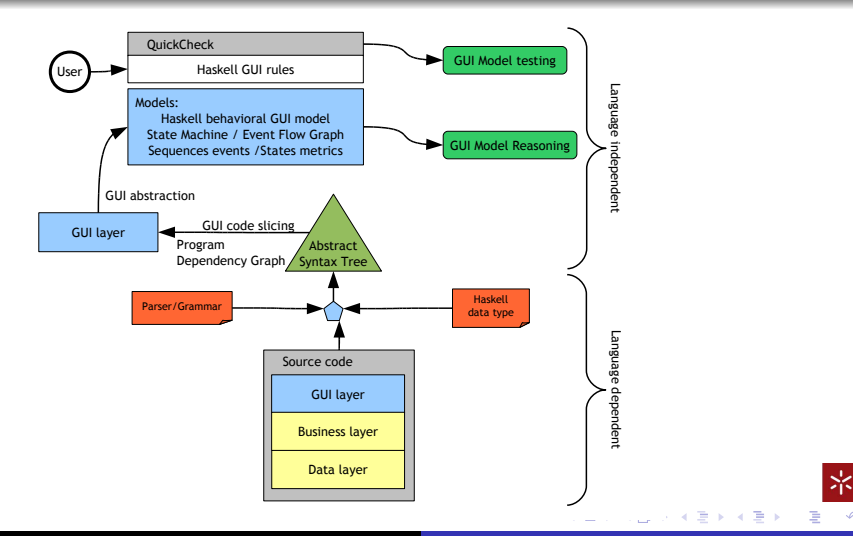

João Carlos Silva, João Saraiva, José Creissac Campos [GUISurfer as a starting point for CROSS task](#page-0-0)

 $2Q$ 

#### An Interactive Agenda

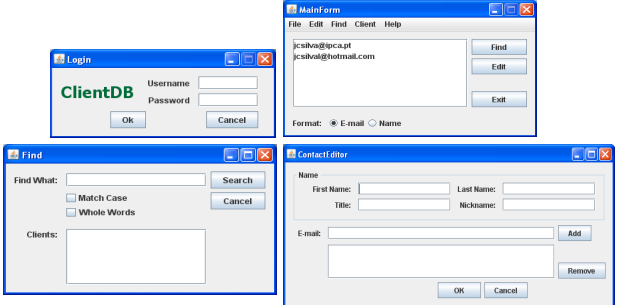

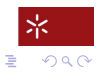

**K ロメ K 御 メ K 君 メ K 君 X** 

João Carlos Silva, João Saraiva, José Creissac Campos [GUISurfer as a starting point for CROSS task](#page-0-0)

## An Interactive Agenda

The behaviour of the GUI is described in a programming language by defining functions/methods which associate events to interactive actions. For example, in Java/swing the action performed when the Ok button is pressed is as follows:

```
private void OkActionPerformed(...)
{if (isValid(user.getText(),pass.getText())==true)
 {new MainForm().setVisible(true);
  this.dispose();}
 else javax.swing.JOptionPane.showMessageDialog
          (this,"User/Pass not valid","Login",0);
}
```
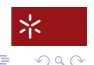

イロト イ部 トイモ トイモン

#### A GUI Behavioral Model

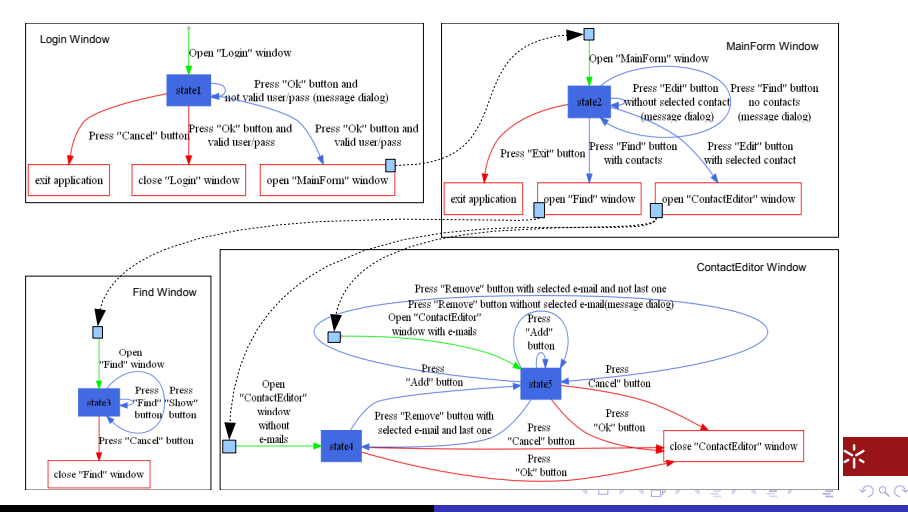

João Carlos Silva, João Saraiva, José Creissac Campos [GUISurfer as a starting point for CROSS task](#page-0-0)

# From a GUI Behavioral Model

Having defined the GUI of the Agenda via a static machine, we are able to use techniques to reason about and test the application:

- we can compute an equivalent machine with the minimum number of states (refactoring).
- we can use graph algorithms, to detect if all states are reachable from the initial one, in order to detect whether a particular window will ever be displayed or not (dead code elimination).
- Finally, we can generate valid (and non-valid) sentences of the language defined by the machine, to be used as test cases in order to prove properties of the interface (testing).

 $\Omega$ 

# The Goal of the GUIsurfer tool

- To develop a tool to automatically extract models containing GUI behaviors: when a GUI event can occur, which are the related conditions, which interactive actions are executed and which GUI states are generated.
- To be able to reason about GUI models in order to analyse the application's usability, and the quality of the implementation.
- To define generic techniques so that we can analyze interactive applications written in different programming languages.

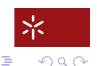

(大震災 不重)

#### GUI Reverse Engineering

In order to manipulate the GUI of the interface we need to *focus* our techniques in the part/aspect of the source code that defines the interface. Thus, we use two generic techniques

- **Strategic programming**: in order to traverse any abstract syntax tree (AST) and focus our attention in the constructors of the visual objects and actions.
- **Code slicing**: We use standard slicing techniques to compute a program dependency graph and extract the interface aspect from the source code.

<span id="page-10-0"></span>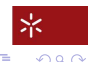

ミト メモト

## GUI Reverse Engineering

To define the GUI slicing code, we look any widget that enables: *user input*, *user selection*, *user action* or *output to user*.

As an example, to extract all buttons definitions from a *java/swing* AST we can execute the following instruction:

selection javaAST ''JButton'' 1 1

From a WxHaskell AST, the same action could be executed as:

→ 唐 > → 唐 >

selection wxHaskellAST ''button'' 1 1

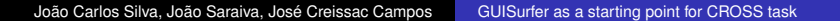

#### GUI Reverse Engineering - Control Flow

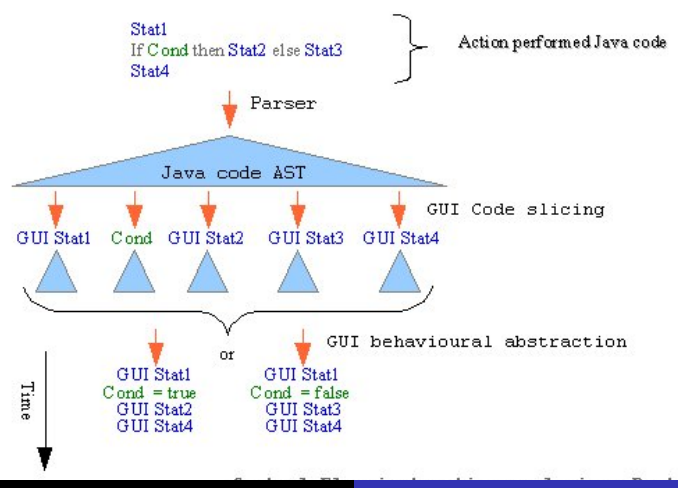

João Carlos Silva, João Saraiva, José Creissac Campos [GUISurfer as a starting point for CROSS task](#page-0-0)

 $290$ 

#### GUI Reverse Engineering - Control Flow

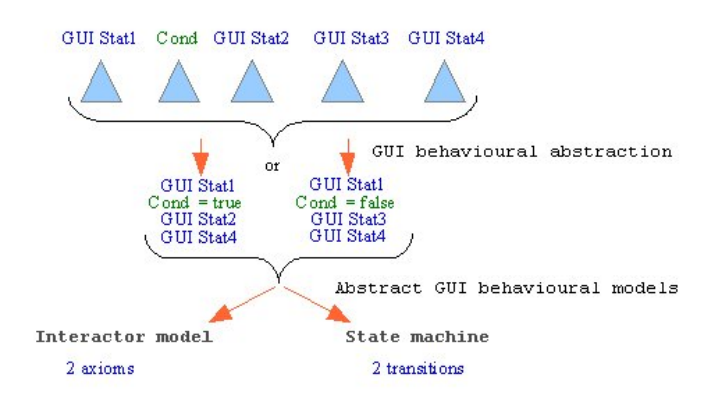

 $290$ 

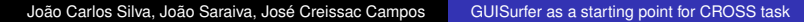

# GUIsurfer tool - Example of use

- **•** FileParser Login.java
- AstAnalyser Login.java.ast main JButton,setEnabled,exit,showMessageDialog,dispose
- Graph eventsFromInitState.gui initState.gui 0 windowName.gui Login ClientDBjava 1

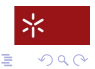

ミト イヨト

# GUI Models - Haskell Model

An algebraic data type defining a generic GUI behavioral model of the interface:

```
type GuiModel = Map (EventRef,CondRef) [ExpRef]
```

```
type EventRef = String
type CondRef = String
```

```
type Pres = Map ExpRef (EventRef,Bool)
type End = [ExpRef]
type Close = [ExpRef]
type NewWindow = Map ExpRef WindowName
```

```
type WindowName = String
type ExpRef = Int
```
João Carlos Silva, João Saraiva, José Creissac Campos [GUISurfer as a starting point for CROSS task](#page-0-0)

イロト イ押 トイヨ トイヨト

<span id="page-15-0"></span> $QQ$ э

# GUI Models - Haskell Model - Login Window

As example, after slicing the *Login* window from agenda application we obtain automatically:

```
guimodel :: GuiModel
guimodel = fromList [(("Cancel","cond1"),[1])
                     ,( ("Ok", "cond2"), [2,3])
                     ,( ("Ok", "cond3"), [4])
                     ,(("init","condInit1"),[5,6,7,8,9])]
pres :: Pres
pres = fromList [(8, ("Cancel", True)), (9, ("Ok", True))end :: End
end = [1]newWindow :: NewWindow
newWindow = fromList [(2, "MainForm"), (5, "Login"))]朵
```
 $2990$ 

イロト イ何 トイヨ トイヨ ト

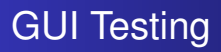

Having expressed the slicing and modelling techniques in Haskell, we can now use *QuickCheck*: a *haskell* library tool for testing *Haskell* programs automatically.

- The programmer provides a specification of the program, in the form of properties, and QuickCheck tests the properties in a large number of randomly generated cases.
- Specifications are expressed in *Haskell*, using combinators defined in the QuickCheck library.

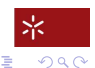

メミメメ ヨメ

# GUI Testing Example

We will test if the application satisfies the following rule: users can only access the following windows *Login*, *MainForm*, *Find*, *ContactEditor*.

Considering *lc* the sequence of valid events, we can specify the following property rule:

```
rule lc = fromList [a](a,b,c) < -lc] ==
          fromList ["Login","MainForm",
                     "Find","ContactEditor"
                    ]
```
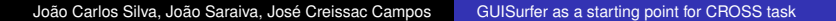

K 御 ▶ K ヨ ▶ K ヨ ▶

 $\Omega$ 

# GUI Testing

Testing through *QuickCheck* the application's *GuiModel* with this rule , we obtain the following result:

```
OK, passed 10000 tests.
87\% events sequence length: 5.
11\% events sequence length: 4.
1.5\% events sequence length: 3.
0.5\% events sequence length: 2.
0\% events sequence length: 1.
```
The rule was tested in 10000 randomly generated cases. All of them satisfy the rule.

イロト イ部 トイモ トイモン

 $\Omega$ 

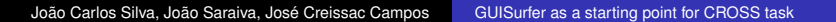

#### GUI Models - State Machine

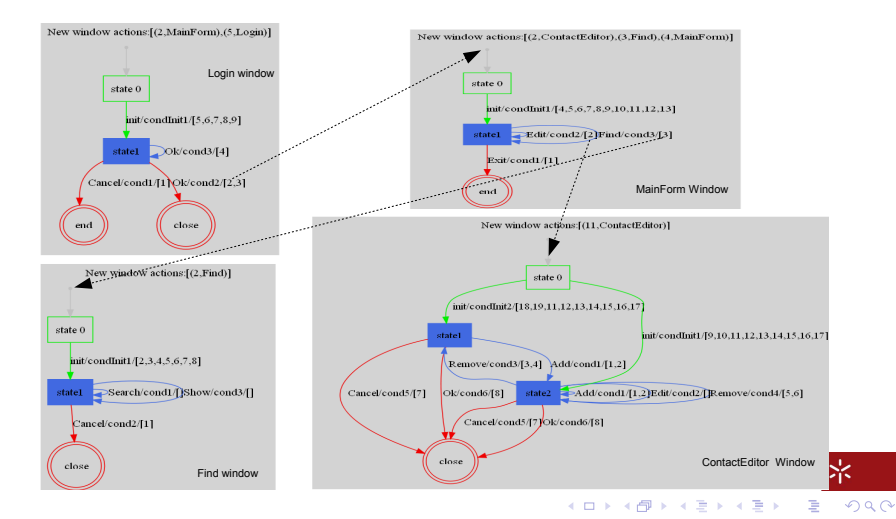

João Carlos Silva, João Saraiva, José Creissac Campos [GUISurfer as a starting point for CROSS task](#page-0-0)

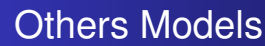

- Graph manipulations (intersection, difference)
- Deterministic finite automata manipulations (minimization, pattern matching)

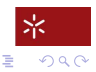

メミメメ ヨメ

4 0 8

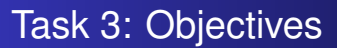

- GUIsurfer back-end extension: generalizing the approach to new languages and toolkits (GWT, AJAX);
- GUIsurfer front-end extension: enabling the generation of new types of models in order to extend the analyses which can be performed (CTT);
- Extracted models analysis (patterns, metrics).

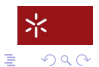

ミト メモト

## Sub-tasks

- João Carlos Silva (Phd thesis):
	- **GUIsurfer extension:**
	- Models analysis (Patterns, metrics).
- Carlos Silva (MSc thesis CROSS / GUIA):
	- GWT / AJAX Development of a back-end enabling GUISurfer to reverse engineer GWT / AJAX applications;
	- Concurrent Task Trees (notation for modelling and animation of hierarchical task models) - generation of CTT task models by GUISurfer.

4 E E

④個→ ④ ヨ→ ④ ヨ

- Rui Gonçalo (BII Utilização de GUISurfer na análise de aplicações interactivas em Java/Swing):
	- Interactive applications repository;
	- GUIsurfer and similar tools manipulation.

## GUISurfer as a starting point for CROSS Task

João Carlos Silva João Saraiva José Creissac Campos

#### Department of Computer Science

CROSS Café November 11, 2009

<span id="page-24-0"></span>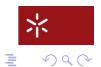

K 御 ▶ K ヨ ▶ K ヨ ▶

4 0 8

João Carlos Silva, João Saraiva, José Creissac Campos [GUISurfer as a starting point for CROSS task](#page-0-0)